# Chapter 4 **Simulation Software**

Banks, Carson, Nelson & Nicol *Discrete-Event System Simulation*

### Outline and Purpose

- F. Discuss the history of simulation software.
- F. Discuss features and attributes of simulation software, organized into three categories:
	- $\Box$  General-purpose programming languages,
		- **Flexible and familiar.**
		- Well suited for learning DES principles and techniques
		- e.g., C, C++, and Java.
	- □ Simulation programming language,
		- <code>e.g., GPSS/H™, SIMAN V®</code> and SLAM II®.
	- $\Box$  Simulation environment
		- Good for building models quickly
		- Provide built-in features (e.g., queue structures)
		- L. Graphics and animation provided
		- E.g.: Arena, Automod,…

General purpose Languages

**Simulation languagess** 

**Simulation environments** 

# **History of Simulation Software**

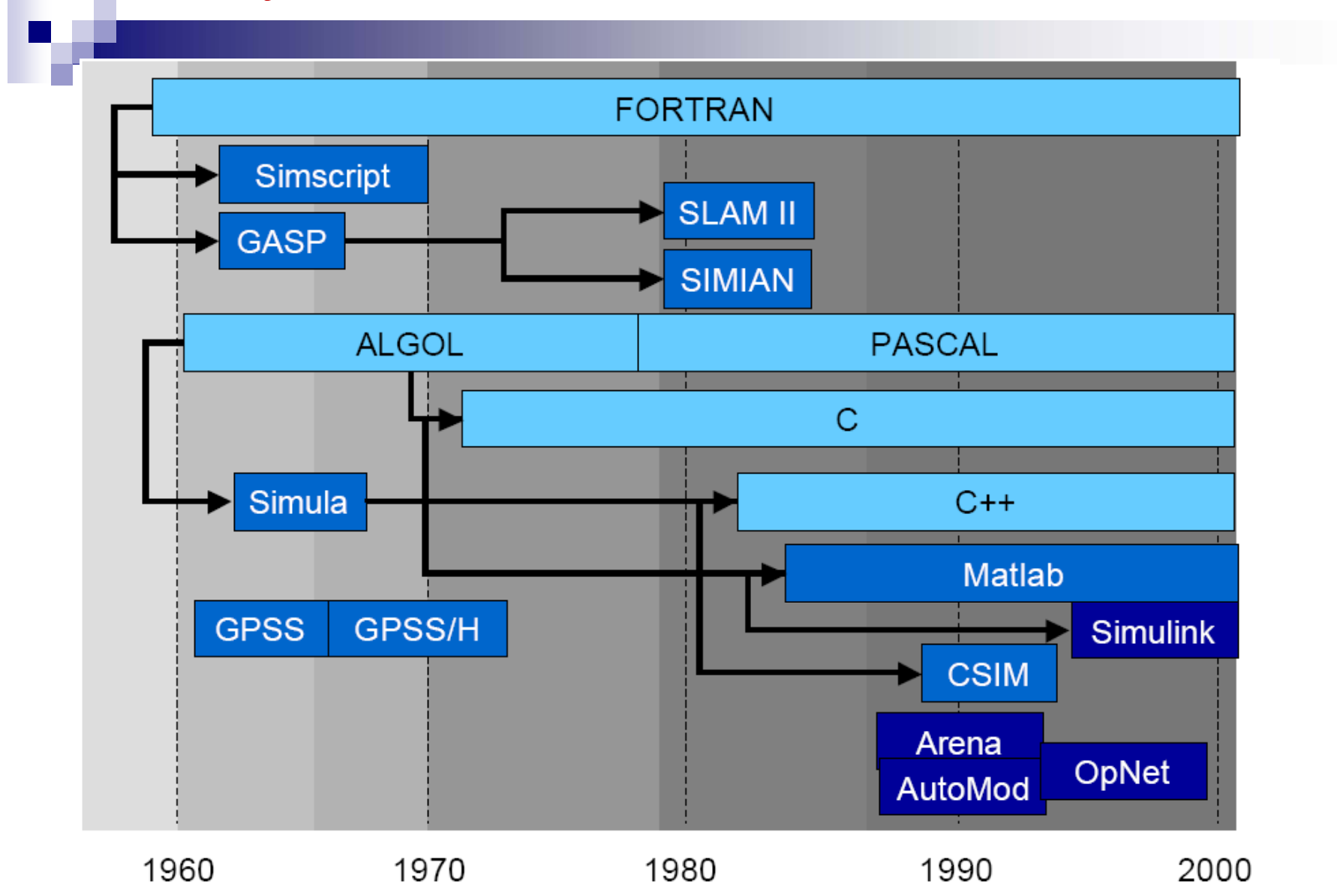

3

## History of Simulation Software

### 1995 - 60 The Period of Search

- $\Box$  Search for unifying concepts and the development of reusable routines to facilitate simulation.
- □ Mostly conducted in FORTRAN
- 1961 75 The Advent

F.

- $\Box$  Appearance of the forerunners of simulation programming languages (SPLs.)
- □ The first process interaction SPL, GPSS was developed at IBM
- 1966 70 The Formative Period
	- □ Concepts were reviewed and refined to promote a more consistent representation of each language's worldview

Sources: Nance (1995) and panel discussion at the 1992 Winter Simulation conference (Wilson, 1992).

## History of Simulation Software

#### 1971 - 78 The Expansion Period

F.

- $\Box$  Major advances in GPSS came from outside IBM
- □ GPSS/NORDEN, a pioneering effort that offered an interactive, visual online environment (in Norden Systems.)
- □ GASP added support for the activity-scanning worldview and eventscheduling worldview (at Purdue.)
- 1979 86 The Period of Consolidation and Regeneration
	- $\Box$  Beginnings of PSLs written for, or adapted to, desktop computers and microcomputers.
	- □ Two major descendants of GASP appeared: SLAM II and SIMAN (provide multiple modeling perspectives and combined modeling capabilities).

#### ■ 1987 – Now The Period of Integrated Environments

- □  $\Box$  Growth of SPLs on the personal computer and the emergence of simulation environments with graphical user interfaces, animation and other visualization tools.
- □ Recent advancements have been made in web-based simulation.

Sources: Nance (1995) and panel discussion at the 1992 Winter Simulation conference (Wilson, 1992).

## Selection of Simulation Software

- Advice when evaluating and selecting simulation software:
	- □ Consider the accuracy and level of detail obtainable, ease of learning, vendor support, and applicability to your applications.
	- $\Box$ Execution speed is important.
	- $\Box$ Beware of advertising claims and demonstrations.
	- $\Box$  $\Box$  Ask the vendor to solve a small version of your problem.

# Selection simulation Software

- **Nodel building feature**
- Runtime environment
- Animation of layout features
- **Output features**
- **Notai** Vendor support and product documentation

## Model building feature

- У. Modeling world-view
- $\mathcal{L}_{\mathcal{A}}$  $\blacksquare$  Input data analysis capability
- $\mathcal{L}_{\mathcal{A}}$ Graphical model building
- T. Conditional routing
- $\mathcal{L}_{\mathcal{A}}$ Simulation programming
- $\mathcal{L}_{\mathcal{A}}$ **Syntax**
- $\mathcal{L}_{\mathcal{A}}$ Input flexibility
- $\mathcal{C}^{\mathcal{A}}$ Modeling conciseness
- $\mathcal{L}_{\mathcal{A}}$ Randomness
- $\mathbb{R}^n$ **E** Specialized components and templates
- $\mathcal{L}_{\mathcal{A}}$ User-built objects
- P. Interface with general programming language

### Runtime environment

- **Execution Speed**
- Model size; number of variables and attributes
- **n** Interactive debugger
- Model status and statistics

## Animation of layout features

- $\mathcal{L}_{\mathcal{A}}$ Type of animation
- $\mathbb{R}^n$  $\blacksquare$  Import drawing and objects file
- $\mathcal{L}_{\mathcal{A}}$ Dimension
- У. Movement
- $\mathcal{L}_{\mathcal{A}}$ Quality of motion
- $\mathcal{L}_{\mathcal{A}}$ Libraries of common objects
- $\mathcal{L}_{\mathcal{A}}$ **Navigation**
- Г Views
- $\frac{1}{2}$ Display step
- $\mathcal{L}_{\mathcal{A}}$ ■ Selectable objects
- $\mathcal{L}_{\mathcal{A}}$ Hardware requirments

## Output features

- Optimization
- Standardized Report
- Statistical Analysis
- **Business Graphic**
- **File Export**

 $\Box$ Database

# Vendor support and product documentation

- **Training**
- **Documentation**
- $\blacksquare$  Help system
- **Tutorials**
- Support
- **Upgrades, maintenance**
- Track report

## Selection of Simulation Software

- m. Advice when evaluating and selecting simulation software:
	- $\Box$  Beware of "checklists" with "yes" and "no" as the entries, e.g. many packages claim to have a conveyor entity, however, implementations have considerable variation and level of fidelity.
	- $\Box$  Determine whether the simulation package and language are sufficiently powerful to avoid having to write logic in any external language.
	- □ Beware of "no programming required," unless either the package is a near-perfect fit to your problem domain, or programming is possible with the supplied blocks, nodes, or process-flow diagram.

## An Example Simulation

- $\mathcal{L}^{\text{max}}$  The checkout counter: a typical single-server queue
	- $\Box$ The simulation will run until 1000 customers have been served.
	- $\Box$ Interarrival times of customers  $\sim$  Exp(4.5 min).
	- $\Box$  $\square$  Service times are (approx.) ~ Normal(3.2 min, 0.6 min).
	- $\Box$  When the cashier is busy, a queue forms with no customers turned away.
	- Manual simulation in Examples 3.3 and 3.4.
	- $\Box$  Two events: the arrival and departure events (logic illustrated in Figures 3.5 and 3.6.)
- r. This example is used to illustrate simulations in Java, GPSS/H and SSF in the following slides.

## Global View

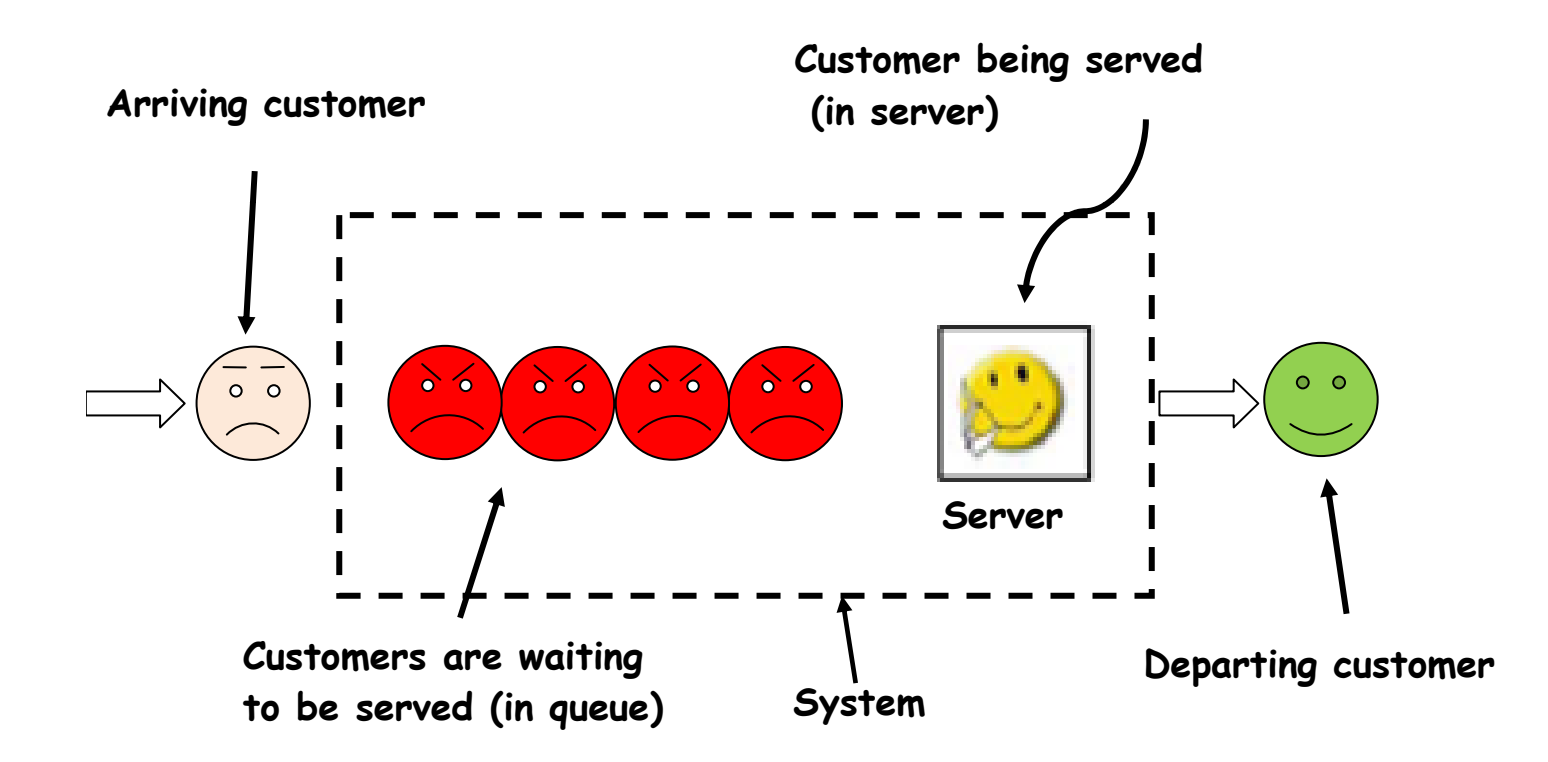

# Event-scheduling/time-advance algorithm

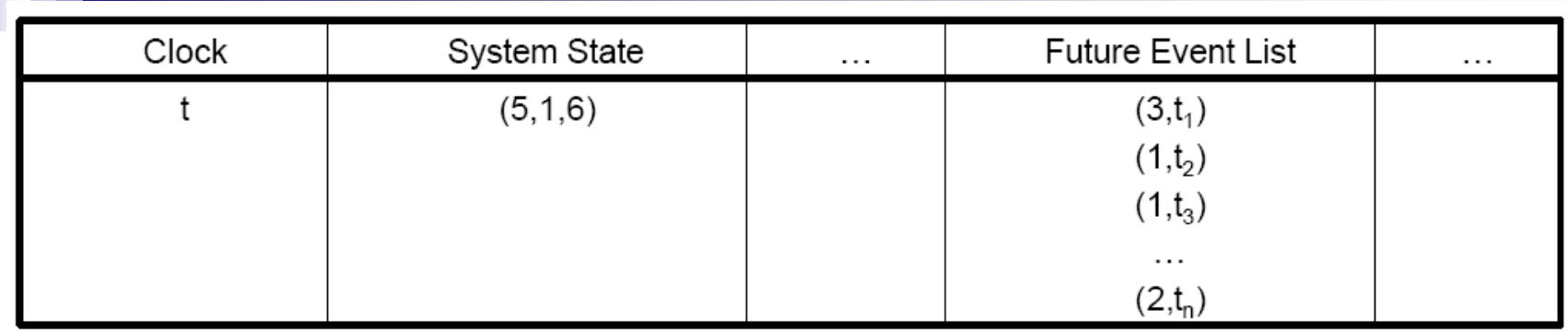

- 1. Remove event notice for imminent event (at  $t=t_1$ )
- 2. Advance CLOCK to imminent event time
- 3. Execute imminent event
	- Update system state, change entity attributes, set membership, as needed
- 4. Generate future events, if needed, and place them on FEL, ranked by time of occurrence
- 5. Update cumulative statistics and counters

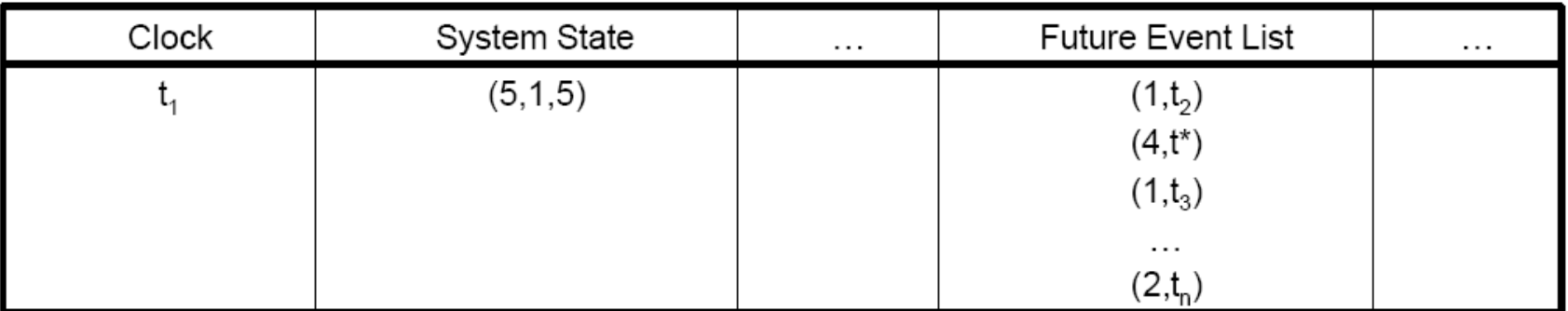

### Simulation in Java

- m. Java is widely used programming language that has been used extensively in simulation.
- It does not provide any facilities directly aimed at aiding the simulation analyst.
- **The runtime library provides a random-number generator.**
- m. It supports modular construction of large models.
- **Simulation libraries such as SSG alleviate the** development burden.
	- $\Box$  Provides access to standardized simulation functionality and hide low-level scheduling minutiae.

## Simulation in Java

P. Discrete-event simulation model written in Java contains the following :

- $\Box$  Basic components:
	- System state
	- Entities and attributes
	- Sets
	- **■** Events
	- Activities
	- $\textcolor{red}{\blacksquare}$  Delays
- □ Common components (when organizing model in a modular fashion by using methods):
	- Clock
	- $\mathbf{r}$ Initialization method
	- $\mathcal{L}_{\mathcal{A}}$ Min-time event method
	- Event methods
	- $\mathcal{L}_{\mathcal{A}}$ Random-variate generators
	- $\mathcal{L}_{\mathrm{eff}}$ Main program
	- **Report generator.**

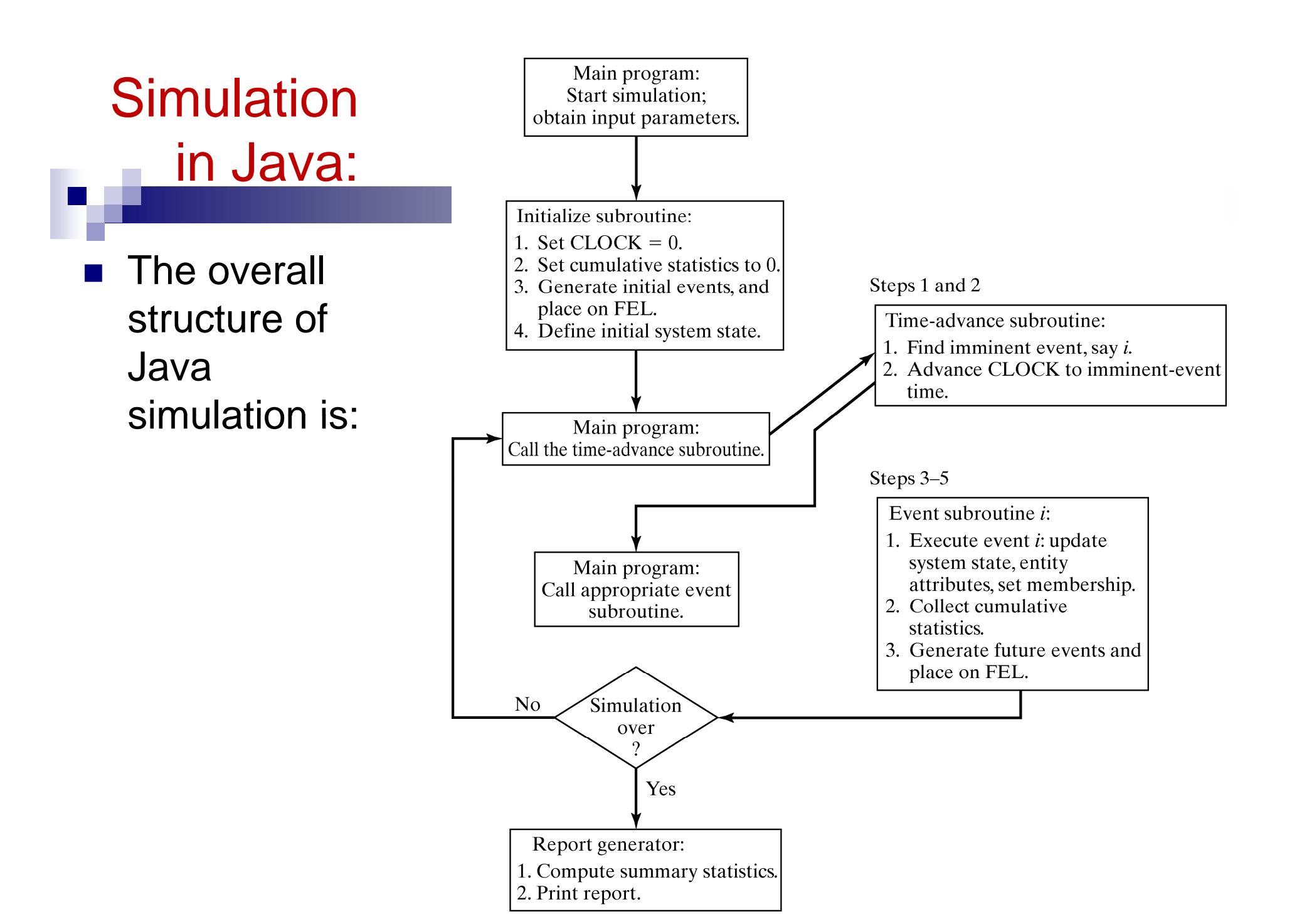

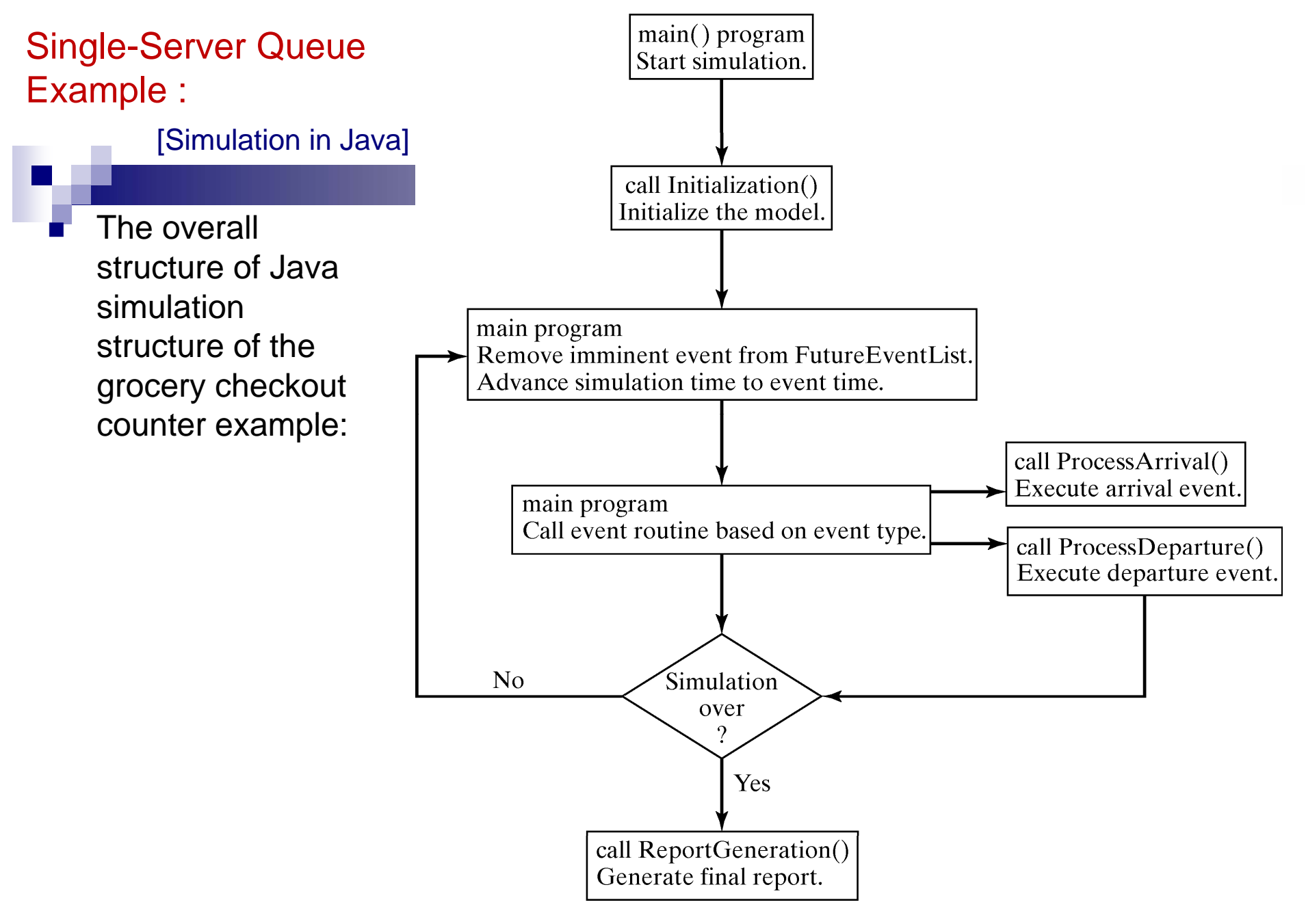

#### [Simulation in Java]

#### $\mathcal{L}^{\mathcal{L}}$ The main program:

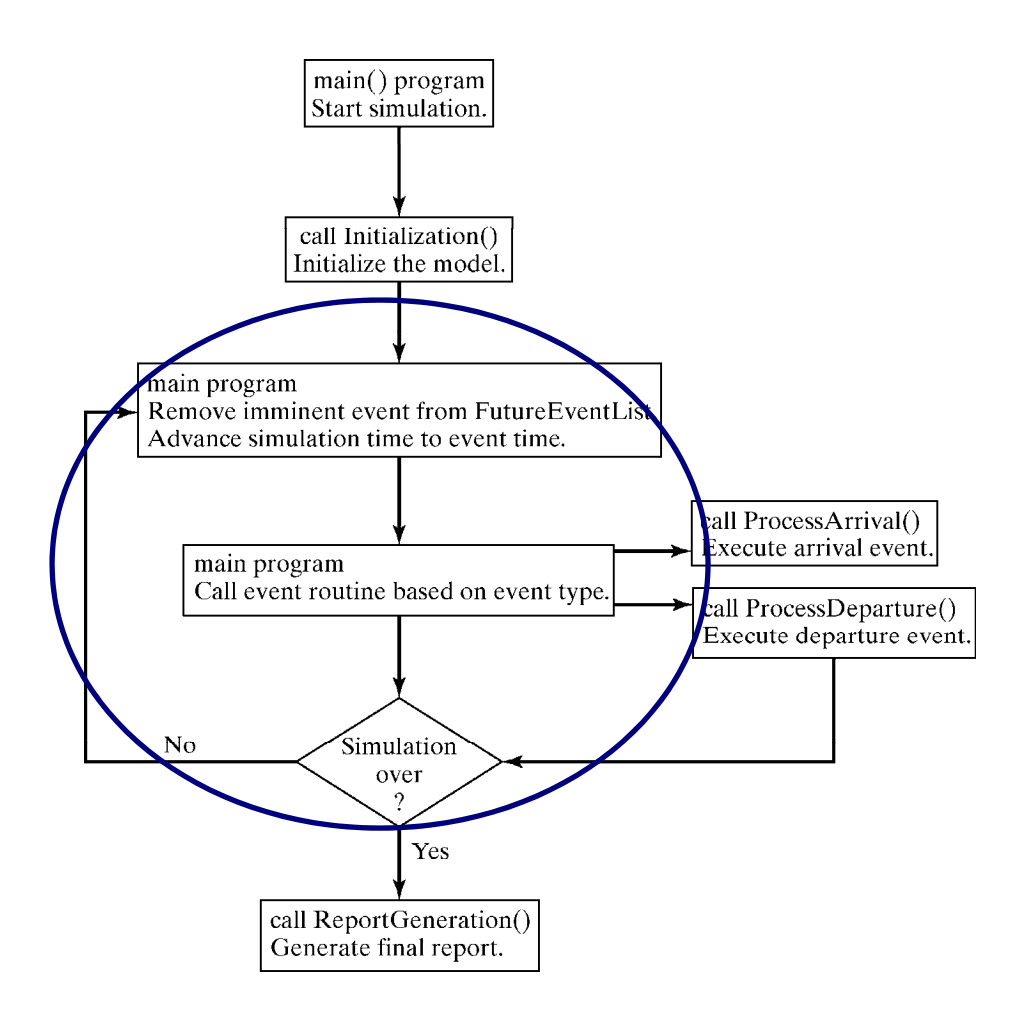

#### The Checkout Counter: Variables  $\mathcal{L}^{\text{max}}$

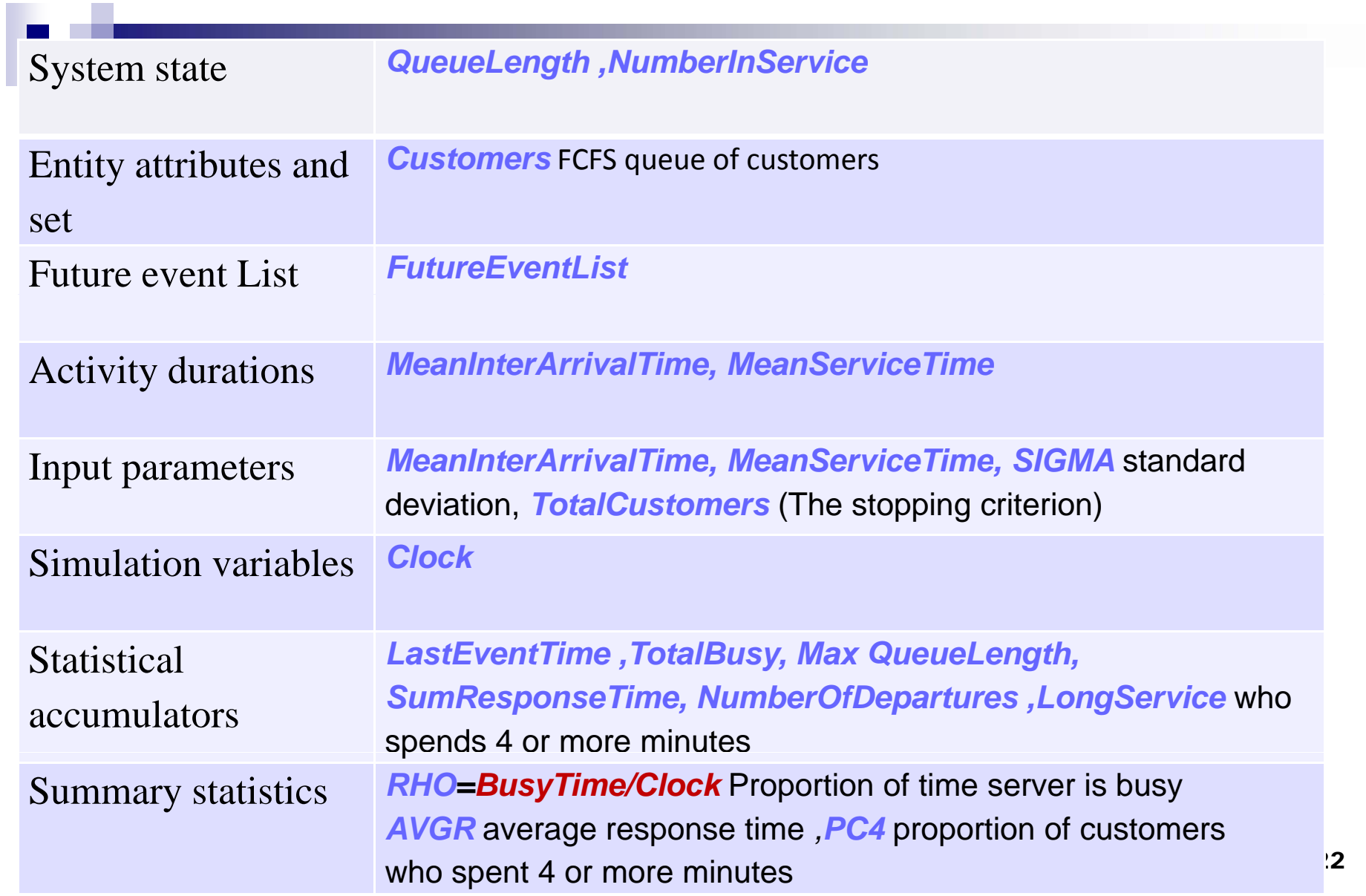

## The Checkout Counter: Functions and Methods

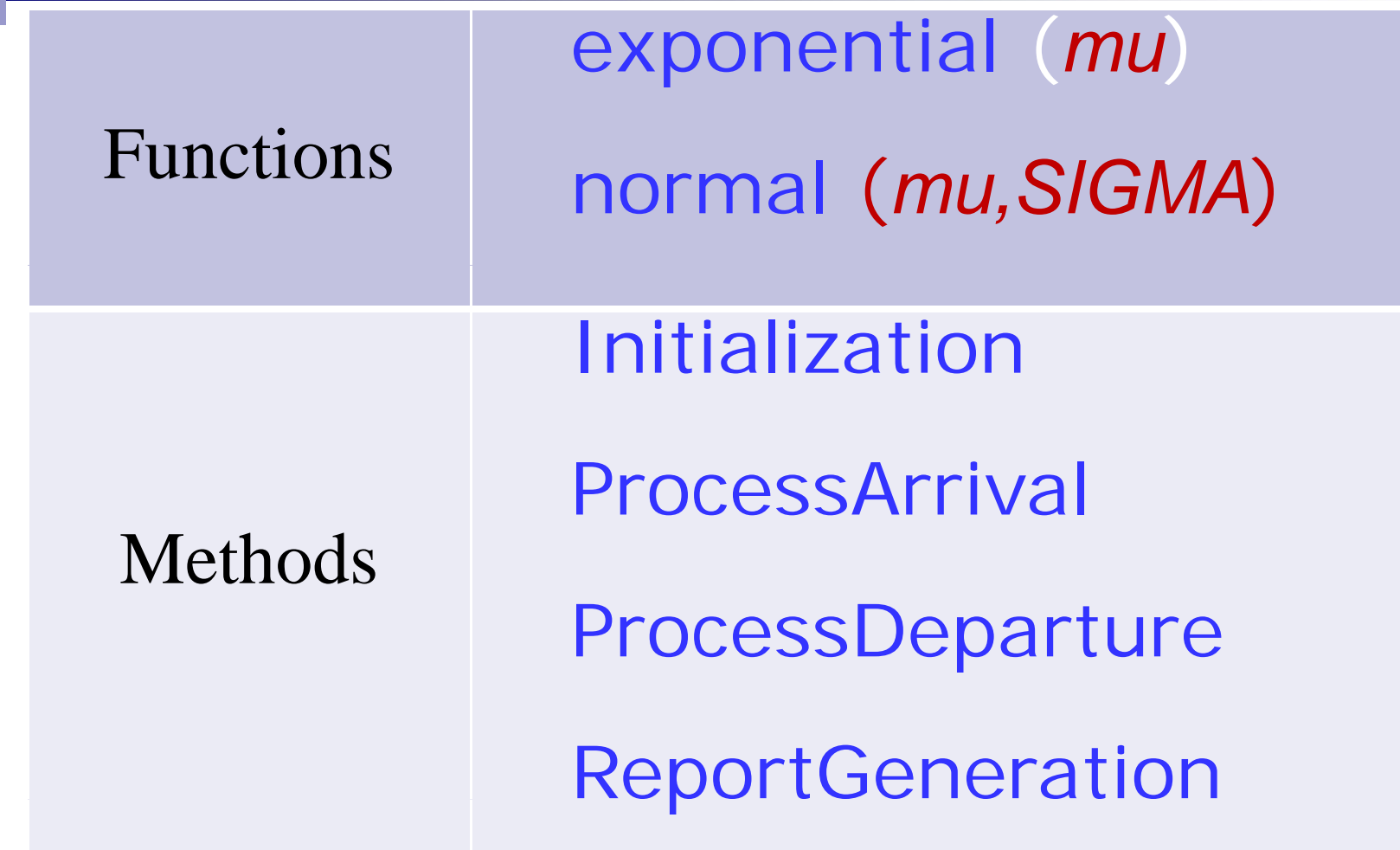

### [Simulation in Java]

#### $\mathbb{R}^3$ Structure of the main program:

class Sim {

// Class Sim variables

public static double Clock, MeanInterArrivalTime, MeanServiceTime, SIGMA, LastEventTime,

TotalBusy, MaxQueueLength, SumResponseTime;

public static long NumberOfCustomers, QueueLength, NumberInService, TotalCustomers, NumberOfDepartures, LongService;

public final static int arrival  $= 1$ ; public final static int departure = 2;

public static EventList FutureEventList; public static Queue Customers; public static Random stream;

*… continued on next slide …*

### [Simulation in Java]

#### Structure of the main program (continued):

 $\mathbb{R}^3$ 

```
… continued from last slide    slide …public static void main(String argv[]) {
 MeanInterArrivalTime
= 4.5; MeanServiceTime
= 3.2;
 SIGMA
                    = 0.6; TotalCustomers
= 1000;
 long seed
                   =1000; //Long.parseLong(argy[0]);
 stream
= new Random(seed); // initialize rng stream
 FutureEventList
= new EventList();
 Customers= new Queue();
 Initialization();
// Loop until first "TotalCustomers" have departed
 while(NumberOfDepartures < TotalCustomers) {
   Event evt = (Event)FutureEventList.getMin(); // get imminent event
  FutureEventList.dequeue(); \frac{1}{2} // be rid of it
   Clock
=\frac{1}{2} advance simulation time
   if( evt.get_type() == arrival ) ProcessArrival(evt);<br>else  ProcessDeparture(evt);
  else ProcessDeparture(evt);
   }
 ReportGeneration();
 }
```
#### [Simulation in Java]

 $\mathbb{R}^3$ The initialization method:

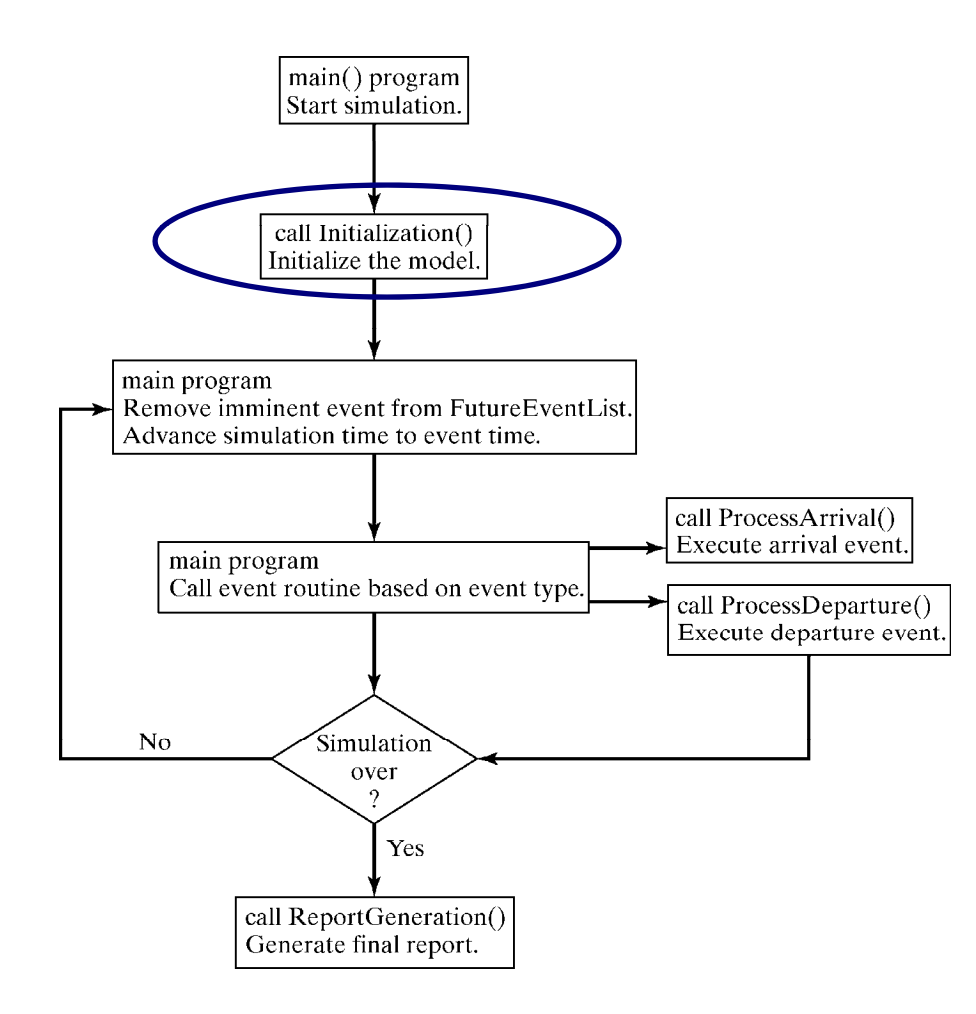

### [Simulation in Java]

#### $\mathbb{R}^3$ Structure of the initialization method:

```
// seed the event list with TotalCustomers arrivalspublic static void Initialization() {
 \mathsf{Clock}=\mathsf{0.0};QueueLength = 0;
  NumberInService
=0;
  <code>LastEventTime = 0.0</code>;
 TotalBusy
=
0 ;
  MaxQueueLength = 0;
 SumResponseTime
=
0;
  NumberOfDepartures
=
0;
  LongService
=0;
 // create first arrival eventEvent evt
= new Event(arrival, exponential( stream,
MeanInterArrivalTime));
 FutureEventList.enqueue( evt );
 }
```
#### [Simulation in Java]

 $\mathbb{R}^3$ The arrival event method:

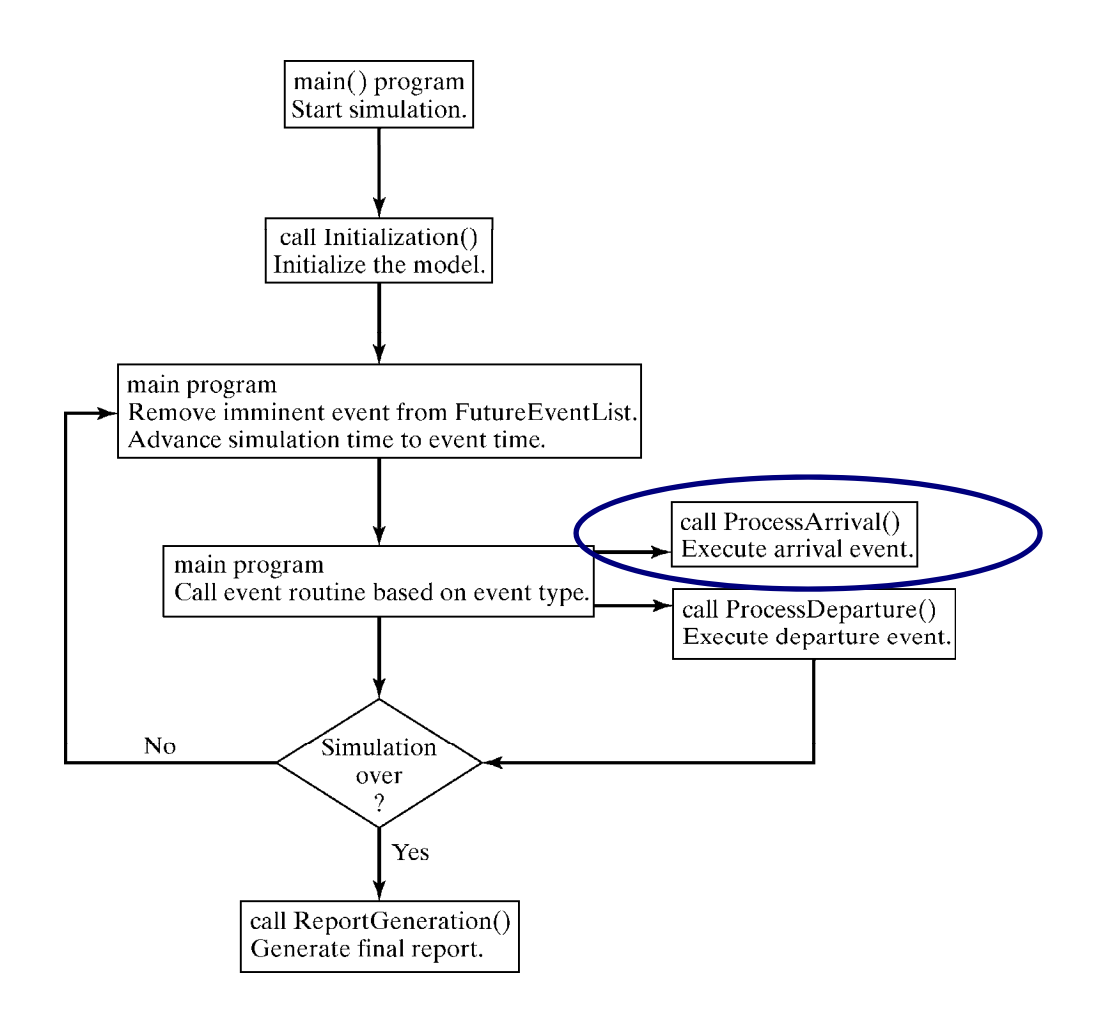

### [Simulation in Java]

#### $\mathbb{R}^3$ Structure of the arrival event method:

- $\Box$  $\square$  Update server status
- $\Box$  Collect statistics
- $\Box$ Schedule next arrival

```
public static void ProcessArrival(Event evt) {
 Customers.enqueue(evt);
 QueueLength++;
 // if the server is idle, fetch the event, do statistics
 // and put into service
  if( NumberInService ==
0) ScheduleDeparture();
 else TotalBusy += (Clock - LastEventTime); // server is busy
 // adjust max queue length statistics
  if (MaxQueueLength
< QueueLength) MaxQueueLength
=
QueueLen
gth;
 // schedule the next arrival
  Event next_arrival = new Event(arrival,
Clock
+exponential(stream, MeanInterArrivalTime));
  FutureEventList.enqueue( next arrival );
next_arrivalLastEventTime= Clock;
 }
```
#### [Simulation in Java]

#### $\mathcal{L}^{\text{max}}$ The departure event method:

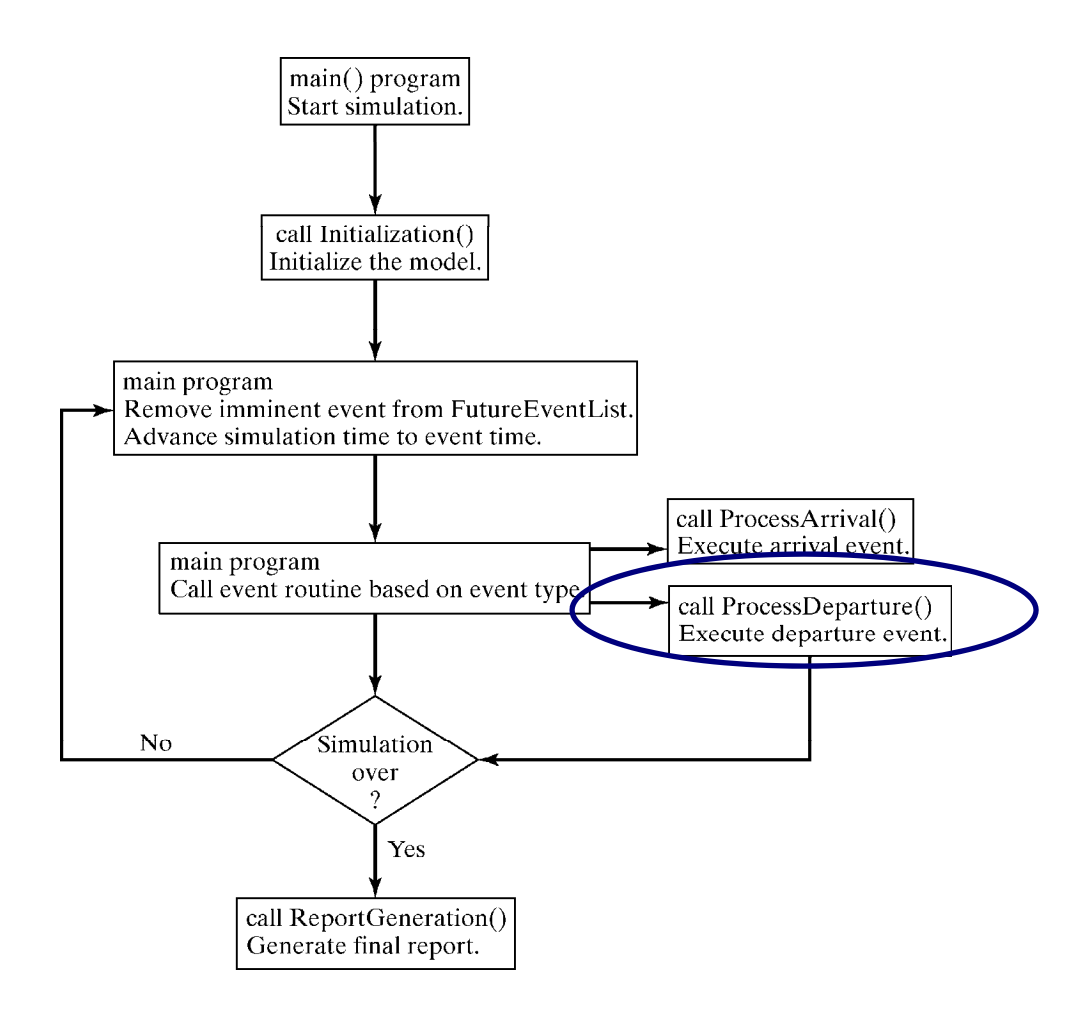

[Simulation in Java]

 $\mathbb{R}^3$ Structure of the departure event method:

 $\Box$  $\Box$  Obtain the job at the head of the queue

```
public static void ScheduleDeparture() {
 double ServiceTime;
 // get the job at the head of the queue
 while (( ServiceTime
= normal(stream, MeanServiceTime, SIGMA)) <
0 );
 Event depart
= new Event(departure,Clock
+ServiceTime);
 FutureEventList.enqueue( depart );
 NumberInService= 1;
 QueueLength--;
}
```
*… continued on next slide …*

[Simulation in Java]

#### $\mathbb{R}^3$ Structure of the departure event method (continued):

- $\Box$  $\Box$  Get the description of finishing customer
- $\Box$ Schedule departure of the next customer if queue is not emptied
- $\Box$ Collect statistics

*… continued from last slide …*

```
public static void ProcessDeparture(Event e) {
// get the customer description
 Event finished = (Event) Customers.dequeue();
// if there are customers in the queue then schedule
// the departure of the next one
 if( QueueLength
>0 ) ScheduleDeparture();
 else NumberInService
=0;
 // measure the response time and add to the sum
 double response = (Clock - finished.get_time());
 SumResponseTime += response;
 if( response
> 4.0 ) LongService++; // record long service
 TotalBusy += (Clock - LastEventTime );
 NumberOfDepartures++;
 LastEventTime= Clock;
 }
```
#### [Simulation in Java]

 $\mathbb{R}^3$ Report generator:

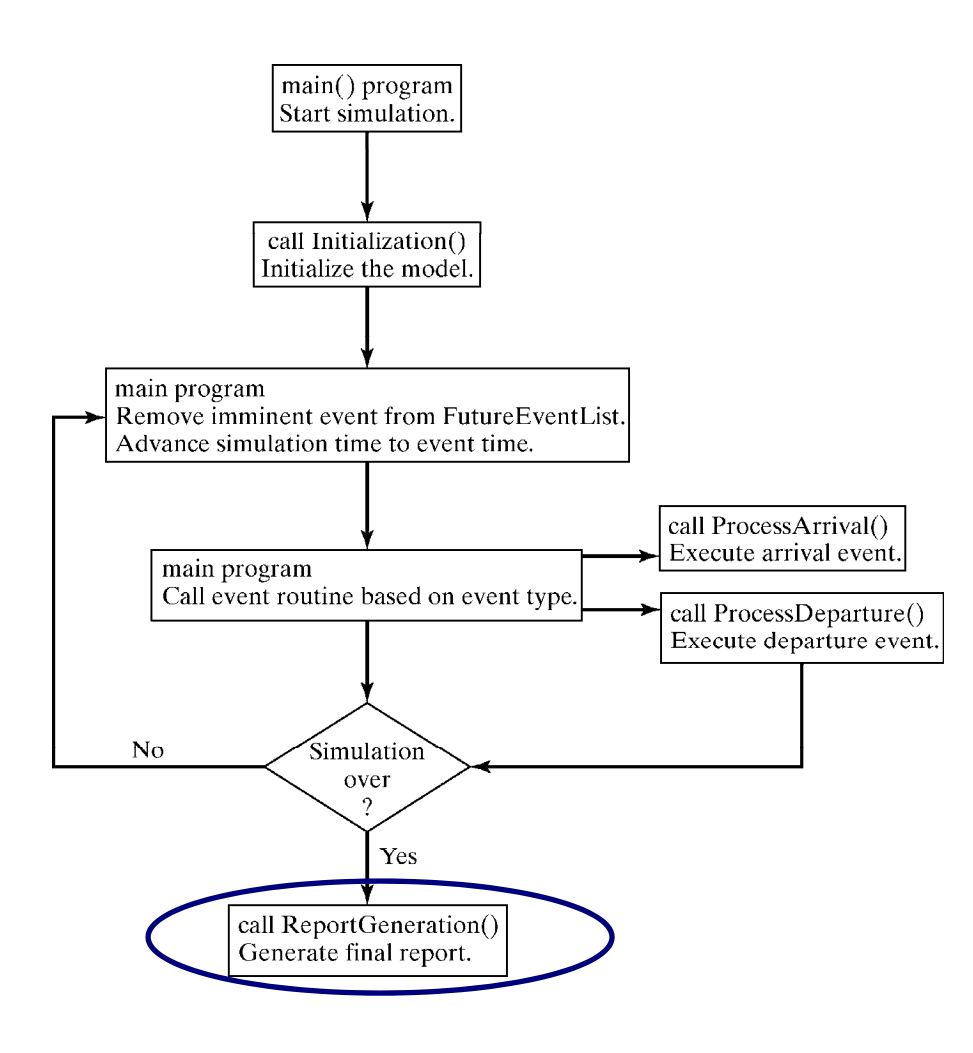

### [Simulation in Java]

#### $\mathbb{R}^3$ Structure of the report generator:

```
public static void ReportGeneration() {
double RHO = TotalBusy/Clock;
double AVGR
= SumResponseTime
/TotalCustomers;
double PC4 = ((double)LongService)/TotalCustomers;
        System.out.println( "SINGLE SERVER QUEUE SIMULATION -
        GROCERY STORE CHECKOUT COUNTER ");
        System.out.println( "\tMEAN INTERARRIVAL TIME "
         + MeanInterArrivalTime );
        System.out.println( "\tMEAN SERVICE TIME "
         + MeanServiceTime );
        System.out.println( "\tSTANDARD DEVIATION OF SERVICE TIMES
         "+ SIGMA );
                         … continued on next slide …
```
}

### [Simulation in Java]

 $\mathbb{R}^3$ Structure of the report generator (continued):

> *… continued from last slide …*System.out.println ( "\tNUMBER OF CUSTOMERS SERVED "+ TotalCustomers); System.out.println(); System.out.println ( "\tSERVER UTILIZATION  $" +$  RHO  $)$ ; System.out.println( "\tMAXIMUM LINE LENGTH " + MaxQueueLength ); System.out.println ( "\tAVERAGE RESPONSE TIME " + AVGR + " MINUTES" ); System.out.println( "\tPROPORTION WHO SPEND FOUR "); System.out.println ( "\t MINUTES OR MORE IN SYSTEM " + PC4 ); System.out.println ( "\tSIMULATION RUNLENGTH "" + Clock + " MINUTES" ); 35System.out.println ( "\tNUMBER OF DEPARTURES "" + TotalCustomers );

### [Simulation in Java]

#### $\mathbb{R}^3$ Sim class methods to generate exponential and normal random

```
Variates: public static double exponential (Random rng, double mean) {
                return -mean
*Math.log( rng.nextDouble() );
               }
               public static double SaveNormal;
                public static int NumNormals 
=
0;
                public static final double PI
= 3.1415927 ;
               public static double normal(Random rng, double mean, double sigma) {
                    double ReturnNormal:
                                               // should we generate two normals?
                     if(NumNormals == 0 ) {
                      double r1
= rng.nextDouble();
                      double r2= rng.nextDouble();
                      ReturnNormal = Math.sqrt(-2*Math.log(r1))*Math.cos(2*PI*r2);
                      SaveNormal = Math.sqrt(-2*Math.log(r1))*Math.sin(2*PI*r2);
                      NumNormals= 1;
                    } else {
                      NumNormals=0;
                      ReturnNormal = SaveNormal;
                     }
                     return ReturnNormal
*sigma
+ mean ;
                }
```
#### [Simulation in Java]

#### $\mathbb{R}^3$ The output:

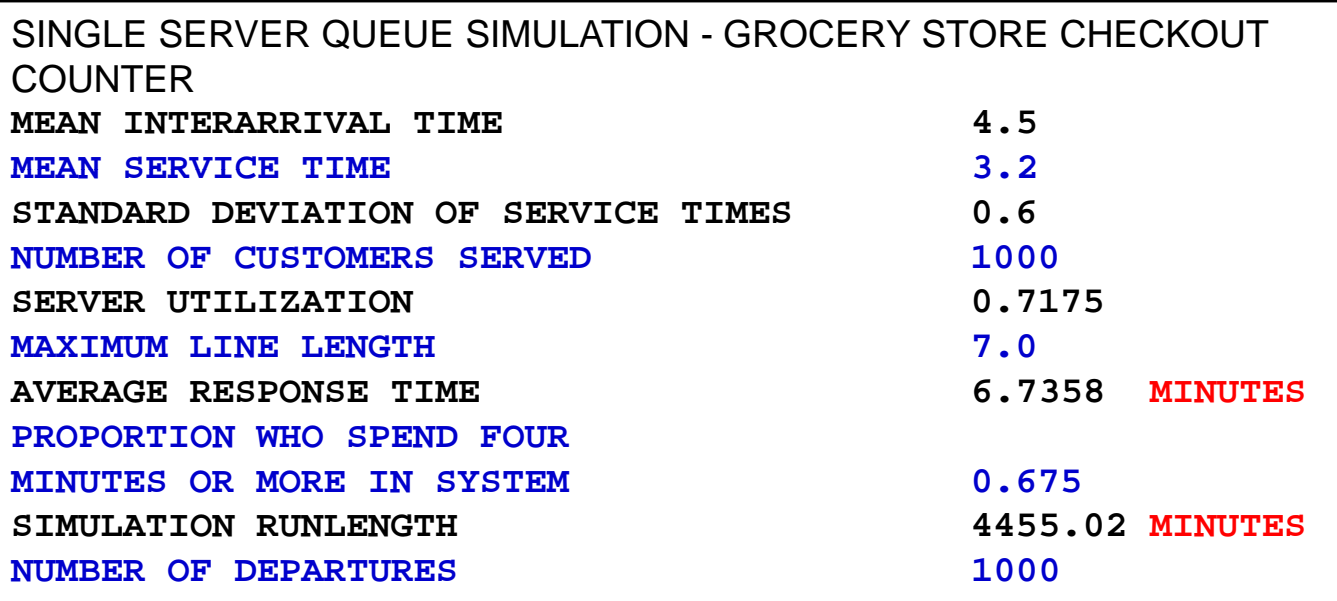

 $\Box$  Note: Most of the output statistics are estimates that contain random error.

# Simulation in GPSS

- $\mathbb{R}^3$  GPSS is a highly structured, special-purpose simulation programming language.
	- $\square$  Based on the process-interaction approach.
	- □ Oriented toward queueing systems.
- Use of block diagram:
	- $\square$  Provides a convenient way to describe the system.
	- $\Box$ With over 40 standard blocks.
	- $\Box$  Blocks represents events, delays and other actions that affect transaction flow.
- Block diagram is converted to block statements, control statements are added, and result in a GPSS model.

# Simulation in GPSS

- $\overline{\phantom{a}}$ The 1<sup>st</sup> version was released by IBM in 1961.
- $\mathcal{L}_{\mathcal{A}}$  GPSS/H is the most widely used version today.
	- $\Box$ Released in 1977
	- $\Box$  $\square$  Flexible yet powerful.
	- $\Box$ The animator is Proof Animation<sup>™</sup>.

#### [Simulation in GPSS/H]

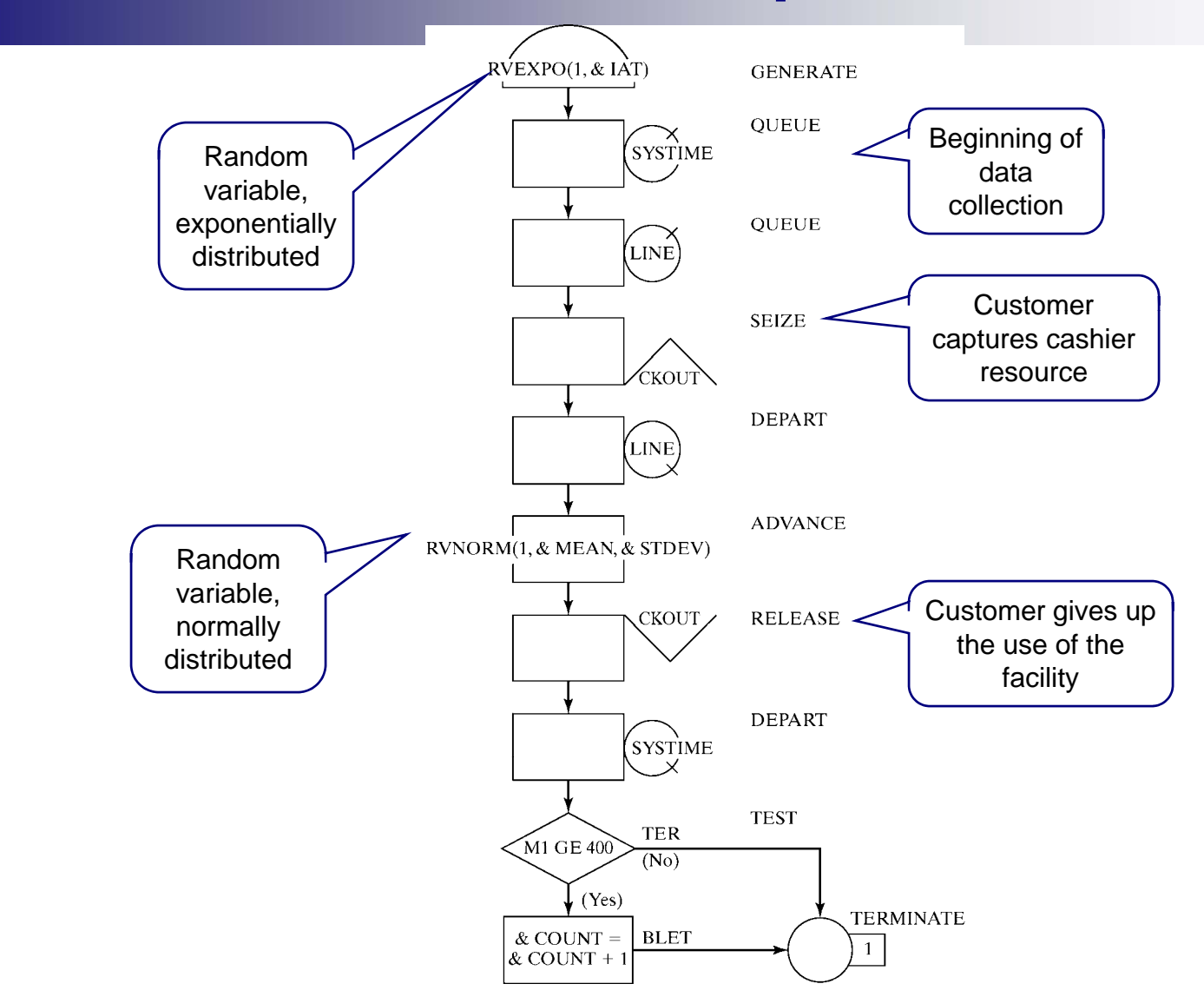

40

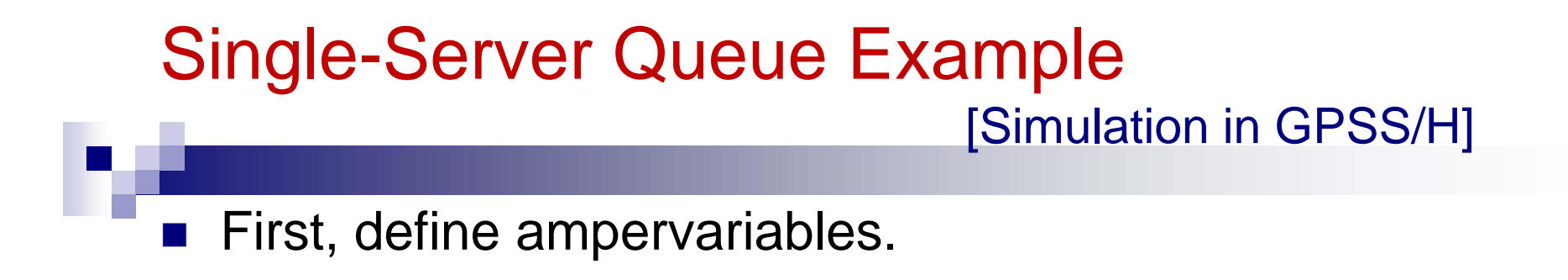

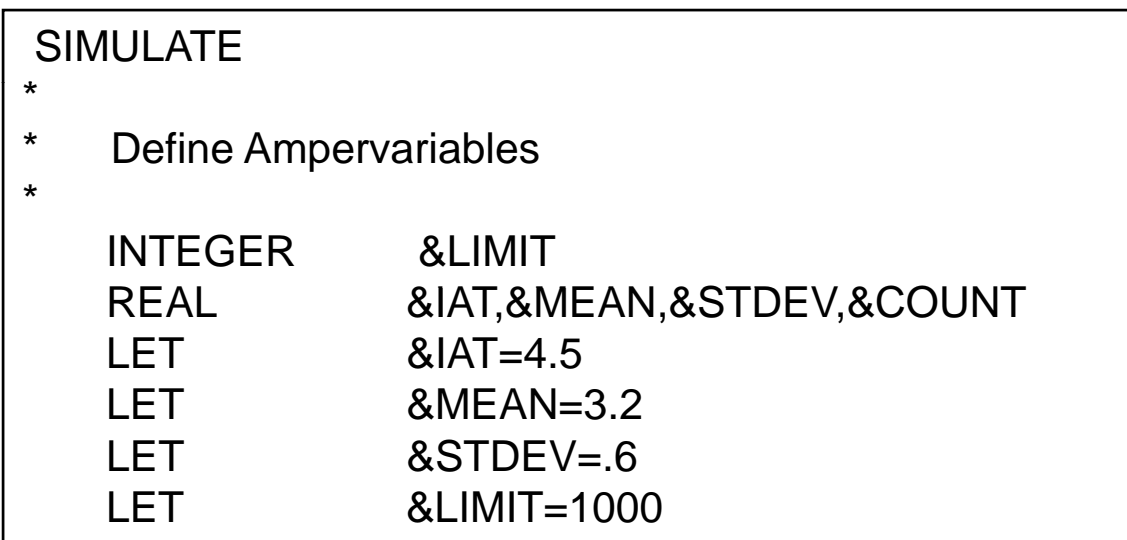

[Simulation in GPSS/H]

■ Write input data to file and provide formatting information.

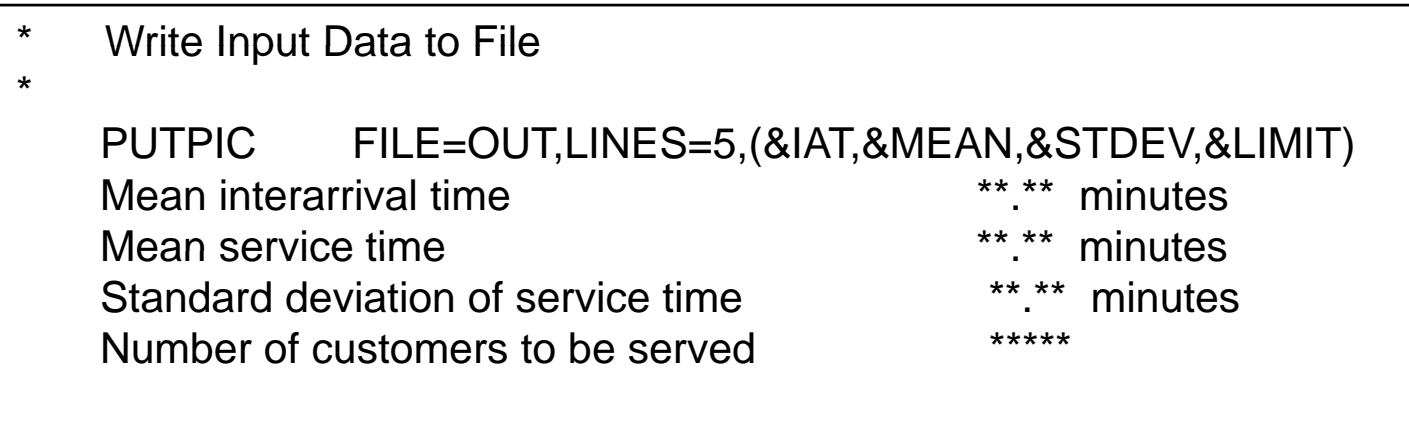

[Simulation in GPSS/H]

- m. GPSS/H block section description and inputs.
- $\mathcal{L}^{\text{max}}_{\text{max}}$ START control statement controls simulation execution.

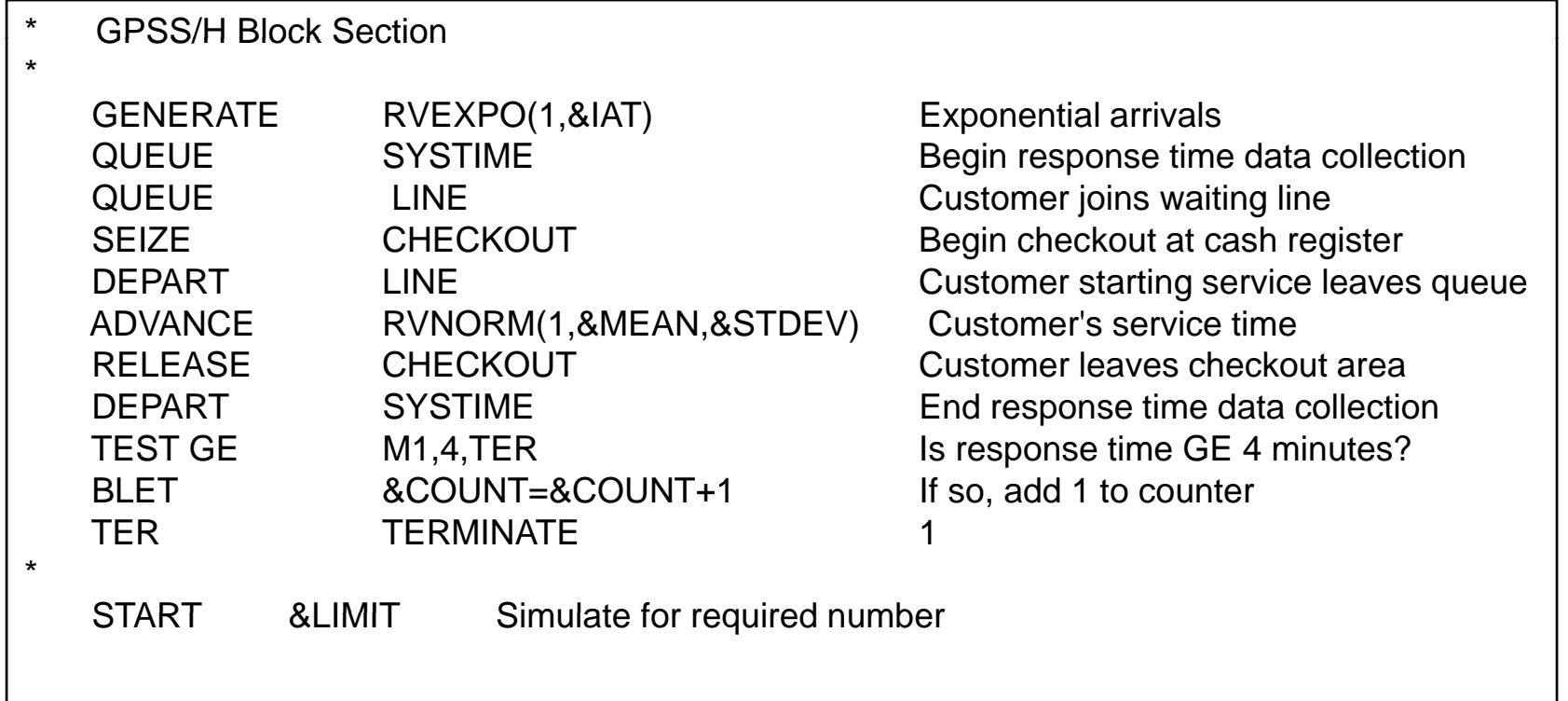

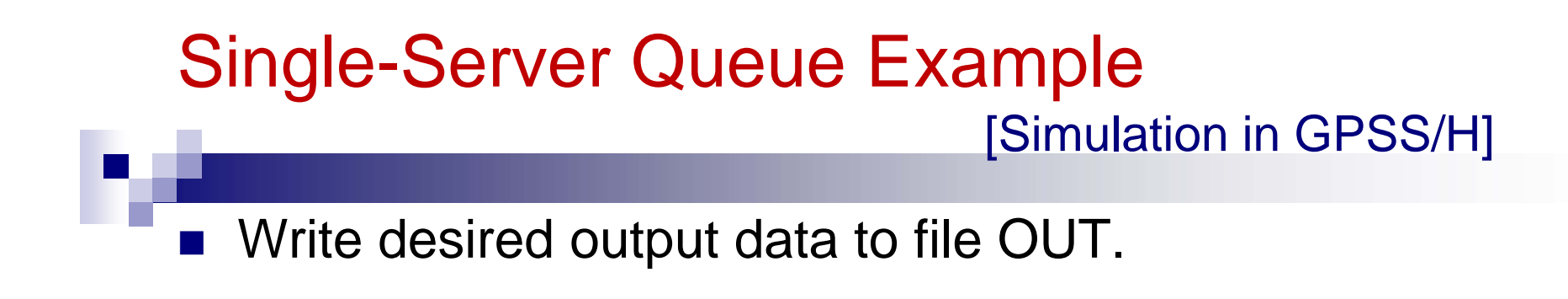

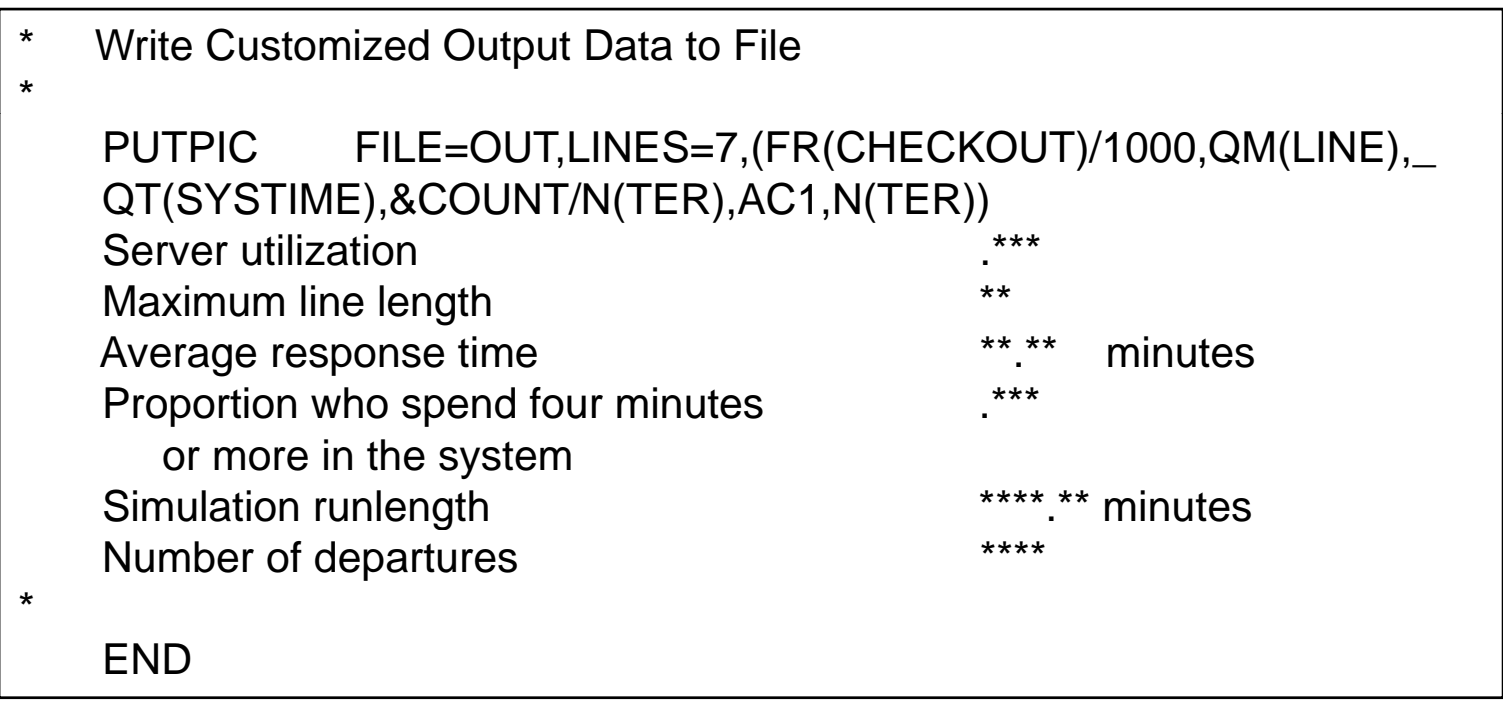

#### [Simulation in GPSS/H]

#### **Sample output report:**

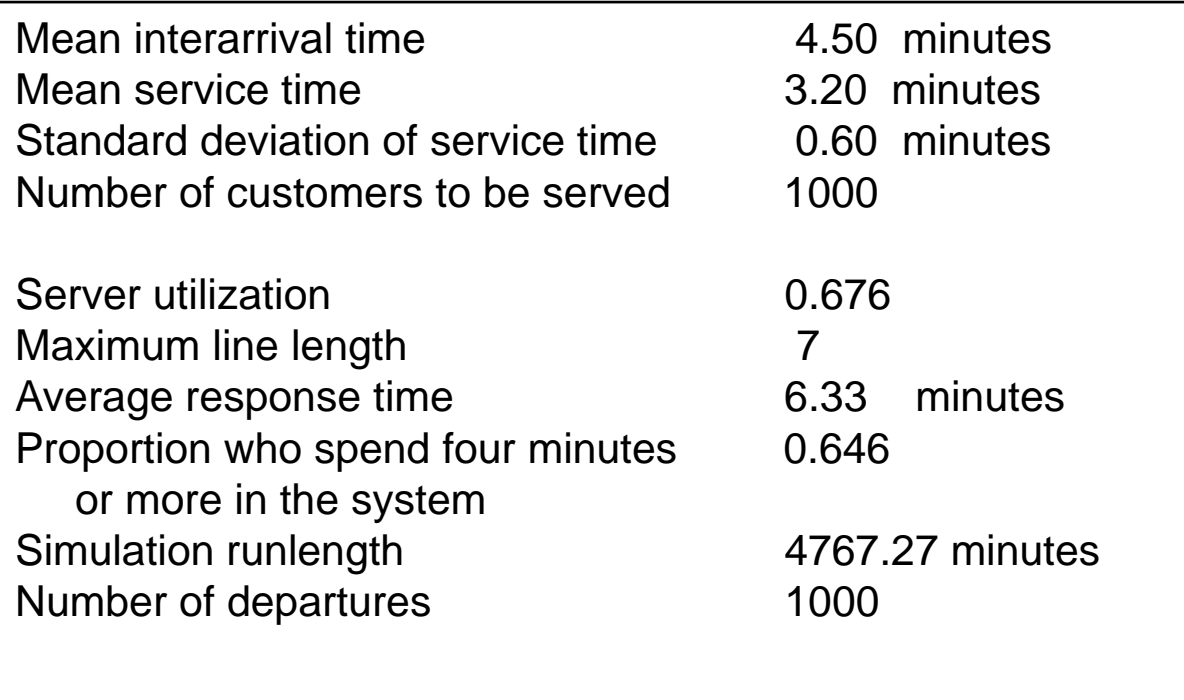

# Simulation in SSF

- $\mathbb{R}^3$  The Scalable Simulation Framework (SSF) is an Application Program Interface (API)
	- $\Box$  Describes a set of capabilities for object-oriented, process-view simulation.
	- $\Box$  The API is sparse and allows implementations to achieve high performance, e.g. on parallel computers.
	- $\Box$  A widely used base, particularly in network simulation by using the add-on framework SSFNet.
- SSF API defines 5 base classes:
	- □ *Processes:* implements threads of control (where the *action* method contains the execution body of the thread.)
	- *Entity*: describes simulation objects.
	- □ *inChannel* and *outChannel*: communication endpoints.
	- *Event*: defines messages sent between entities.

### [Simulation in SSF]

- $\mathbb{R}^3$  *SSQueue* is a class that contains the whole simulation experiment: and class SSQueue extends Entity {
	- $\Box$  Defines experimental constants.
	- □ Contains SSF communication endpoints.
	- $\Box$ Defines an inner public due was class, arrival.

private static Random rng; public static final double MeanServiceTime = 3.2; public static final double SIGMA = 0.6; public static final double MeanInterarrivalTime  $= 4.5$ ; public static final long ticksPerUnitTime = 1000000000; public long generated=0; public Queue Waiting; inChannel in; public static long TotalCustomers=0, MaxQueueLength=0, TotalServiceTime=0; public static long LongResponse=0, umResponseTime=0, jobStart; class arrival { 47long id, arrival\_time; public arrival(long num, long a) { id=num; arrival\_time =  $a$ ; } } *… continued on next slide…*

}

### [Simulation in SSF]

#### $\mathbb{R}^3$ Arrival is an SSF process:

- $\Box$  Stores the identity of entity
- □ Creates a random-number generator,
- □ Generates and enqueues a new enqueues a new public boolean is arrival, then blocks for an interarrival time.

```
… continued from last slide…class Arrivals extends process {
  private Random rng;
  private SSQueue owner;
  public Arrivals (SSQueue _owner, long seed) {
     super(\omegaowner); owner = \omegawner;
     rng = new Random(seed);
  }
  public boolean isSimple() {        return true;    }<br>public void action() {
    if ( generated + + > 0 ) {
     // put a new Customer on the queue with the present arrival time
      int Size
= owner.Waiting.numElements();
  owner.Waiting.enqueue( new arrival(generated, now()));
     if( Size == 0) owner.out.write( new Event() ); // signal start of burst
    }
    waitFor(owner.d2t( owner.exponential(rng, 
             owner MeanInterarrivalTime)) );
owner.MeanInterarrivalTime)) }
 }
```
#### [Simulation in SSF]

#### *Server* process:

 $\mathbb{R}^3$ 

- $\Box$  $\Box$  This process is called when a job has completed service or by a signal from the arrival process.
- $\Box$  Update statistics.
- $\Box$  Customer is dequeued from the waiting list or the process suspends if no customer was waiting.

```
class Server extends process {
private Random rng;
private SSQueue owner ;
private arrival in service;
private long service_time;
public Server(SSQueue _owner, long seed) {
    super(_owner);
    owner = <math>owner</math>;rng = new Random(seed);
 }
public boolean isSimple() { return true; }
                          … continued on next slide…
```
### [Simulation in SSF]

#### **Server process (continued):**

 $\mathbb{R}^3$ 

```
… continued from last slide…    
public void action() {
// if in_service is not null, we entered because of a job completion
  if( in service != null ) {
     owner.TotalServiceTime += service_time;
     long in_system = (now() -in_service.arrival_time);
     owner.SumResponseTime += in_system;
     if( owner.t2d(in_system) > 4.0 ) owner.LongResponse++;
     in service = null;
     if( owner.MaxQueueLength  
< owner.Waiting.numElements() 
+ 1 )
        owner.MaxQueueLength = owner.Waiting.numElements() + 1;
     owner.TotalCustomers++;
   }
  if( owner.Waiting.numElements() > 0 ) {
     in_service = (arrival)owner.Waiting.dequeue();
     service_time = -1;
    while ( service time < 0.0 )
      service_time = owner.d2t(owner.normal( rng, owner.MeanServiceTime, owner.SIGMA));
   waitFor( service_time );
                                                                                           50} else {
    waitOn( owner.in ); // we await a wake-up call
   }
 } }
```
# Simulation in SSF

- SSF bridges the gap between models developed in pure Java and models developed in languages specifically designed for simulation.
- $\blacksquare$  It also provides the flexibility offered by a general-programming language, yet has essential support for simulation.

- У. All the simulation packages described in later subsections run on a PC under Microsoft Windows 2000 or XP.
- **Common characteristics:** 
	- □ Graphical user interface, animation
	- $\Box$  Automatically collected outputs.
	- □ Most provide statistical analyses, e.g., confidence intervals.
- $\mathcal{L}^{\text{max}}_{\text{max}}$  All packages considered in this chapter take the process-interaction worldview, a few also allow event-scheduling models and mixed discrete-continuous models.
- For animation, some emphasize scale drawings in 2-D or 3-D; others emphasize iconic-type animation.
- $\mathcal{L}_{\mathcal{A}}$  Almost all offer dynamic business graphing, e.g., time lines, bar charts and pie charts.

# **Trends in Simulation Packages**

## **High-fidelity simulation**

 $\Box$ High-accuracy simulation of complex systems

#### $\frac{1}{2}$ Data exchange standards

 $\Box$  $\Box$  Simulation input/output can be interfaced to other packages

## ■ Distributed (client/server) computing support

 $\Box$  $\Box$  Large organization/wide-area collaboration (e.g., across LAN, Internet)

## General purpose simulations vs. specialized simulations

 $\Box$ Do it once, make it reusable

- Richer object libraries/reusable block sets
- Multiple computer simulations to accelerate simulations $S$  53

# **Implementation Directions**

#### $\mathcal{L}^{\text{max}}$ Top Down

- □ Define high level structure first, fill in details
- □ Nothing is working until the details are done

#### $\mathcal{L}(\mathcal{A})$ Bottom Up

- □ Define the details first, stitch them together
- П Interfaces will change as more details are defined

#### **Straight through**

□ Start at system input, progress through to final output (or vice versa)

#### F. Outside In

- $\Box$ Front and back interfaces are defined first, interior details later, meet in middle
- $\Box$ Pieces may not join at the center properly

#### F. Inside Out

- П Inner connections are completed, outer pieces are added
- $\Box$ There is something to test from the beginning

## Simulation Software (Not discussed in the book)

# ■ OpNet Modeler/IT Guru

□ graphical modeling of complex networks

# ■ Matlab/SIMULINK

- □ block diagram focus
- □ focus on scientific/technical applications
- $\Box$  rich set of Blocksets/Toolboxes

# ■ MathCAD

- $\square$  equation-based worksheets
- $\square$  includes symbolic programming (e.g., simplification/expansion of equations)

# Simulation Software **cntd.**

■ Software package discussed:

- $\Box$ Arena
- AutoMod
- П Delmia/QUEST
- $\Box$ Extend
- $\Box$ Flexsim
- $\Box$ Micro Saint
- $\Box$ ProModel
- Simul8
- □ WITNESS

# Arena

- У. Arena can be used for simulating discrete and continuous systems.
- P. At the heart of Arena is the SIMAN simulation language.
- $\mathcal{L}^{\mathcal{A}}$  The Arena Basic Edition:
	- $\Box$  For modeling business processes and other systems in support of highlevel analysis needs.
- $\mathcal{L}_{\mathrm{max}}$  The Arena Standard Edition:
	- $\Box$  For modeling more detailed discrete and continuous systems.
	- $\Box$  Models are built from graphical objects called modules to define system logic and physical components.
	- □ Includes modules focused on specific aspects of manufacturing and material-handling systems.
- $\mathcal{L}_{\mathcal{A}}$  The Arena Professional Edition:
	- $\Box$  With capability to craft custom simulation objects that mirror components of real system, including terminology, process logic, data, etc.

# Arena

- **The Arena family includes:** 
	- $\Box$ OptQuest: an optimization software package.
	- $\Box$  Arena Contact Center and Arena Packaging: designed specifically to model call centers and high-speed production lines.
- **Arena's Input Analyzer automates the process of selecting the** proper distribution and its inputs.
- $\mathcal{L}_{\mathcal{A}}$  The Output Analyzer and Process Analyzer automate comparison of different design alternatives.

# AutoMod

- ×. AutoMod Product Suite includes:
	- $\Box$ AutoMod simulation package, AutoStat for experimentation and analysis, and AutoView for making AVI moves of the built-in 3-D animation.
- $\mathcal{L}_{\text{max}}$  Main focus: manufacturing and material-handling systems (has built in templates.)
- **Also contains a full simulation programming language.**
- $\mathcal{L}_{\mathrm{max}}$  Strength: detailed, large models used for planning, operational decision support, and control-system testing.
- **An AutoMod model consists of one or more systems.** 
	- □ A system can be either a process system or a movement system.
	- □ A model may contain any number of systems, which can be saved and reused as objects in other models.
- $\mathcal{L}_{\mathcal{A}}$ AutoStat provides a complete environment for the user to define scenarios, conduct experimentation and perform analysis.
- $\mathcal{L}_{\mathcal{A}}$ Optimization is based on an evolutionary strategies algorithm.

# Extend

- P. Extend OR, Industry, and Suite are used for simulating discrete and mixed discrete-continuous systems.
- **Extend CP is for continuous modeling only.**
- Extend combines a block diagram approach to model-building with a development environment for creating new blocks.
	- $\Box$  Models are built by placing and connecting blocks, and entering the parameters on the block's dialog window.
	- $\Box$  For creating new blocks, Extend comes with a compiled C-like programming environment.
- $\mathcal{L}_{\text{max}}$  Input parameters can be changed interactively during a model run and can come from external sources.
- **Provides iconic process-flow animation of the block diagram.**
- $\mathcal{L}_{\mathcal{A}}$  Has an open architecture and also supports linking to and using code written in external languages.

# Flexsim

- P. Flexsim is a discrete-event, object-oriented simulator developed in C++, using Open GL technology.
- Flexsim is commonly used to
	- □ To build models that behave like the actual physical or conceptual systems they represent.
	- □ To improve production efficiencies and reduce operating costs through simulation, experimentation, and optimization of dynamic flow systems.
	- □ Engineers and managers use Flexsim to evaluate plant capacity, balance packaging and manufacturing lines, manage bottlenecks.
- **The results of each simulation can be analyzed:** 
	- □ Graphically through 3D animation, and
	- □ Through statistical reports and graphs.

### Micro Saint **Internal Control** [Simulation Software]

- P. Micro Saint is a general-purpose, discrete-event, network simulationsoftware package for building models that simulate real-life processes.
- $\mathcal{L}^{\text{max}}_{\text{max}}$  It does not use the terminology or graphic representations of a specific industry.
- $\mathcal{L}_{\text{max}}$ Model can be built for any process that can be represented by a flowchart diagram.
- $\mathcal{L}_{\text{max}}$  It provides two views of the simulation model:
	- □ Network diagram view: the process flowchart in action.
	- □ Actionview provides a realistic 2-D picture of the process.
- **DetQuest optimization is included:** 
	- □ Automatically search for and find optimal or near-optimal solutions.

### ProModel **Example 18** [Simulation Software]

- P. A simulation and animation tool designed to model manufacturing systems.
	- $\Box$  Has manufacturing-oriented modeling elements and rule-based decision logic.
	- $\Box$  The modeling elements in ProModel are parts (entities), locations, resources, path networks, routing and processing logic, and arrivals.
- $\mathcal{L}^{\text{max}}$  Includes logic for automatically generating cost data associated with a process.
- $\mathcal{L}(\mathcal{L})$ Also comes with an output viewer.
- $\mathcal{L}$  Its runtime interface allows a user to define multiple scenarios for experiments.
- $\mathcal{L}_{\mathcal{A}}$ It offers 2-D animation with an optional 3-D like perspective view.
- $\mathcal{L}_{\mathcal{A}}$  The company also offers MedModel for healthcare systems and ServiceModel for service systems.

#### DeB45hia/QUEST [Simulation Software] B45

- F. Delmia/QUEST is a manufacturing-oriented simulation package.
	- $\Box$ Combines an object-based, true 3-D simulation environment with a graphical user interface for material-flow modules.
	- □ Incorporates 2-D and 3-D CAD geometry to create a virtual factory environment.
- **College**  The company also offers a number of workcell simulators:
	- $\Box$  IGRIP® for robotic simulation and programming.
	- $\Box$  ERGO<sup>TM</sup> for ergonomic analyses.
	- □ PROCESS ENGINEER<sup>™</sup> for process-planning.
- $\mathcal{L}_{\rm{max}}$ Simulation Control Language (SCL): allows expert users to define customer behavior and to gain control over simulation.
- $\mathcal{C}^{\mathcal{A}}$  Batch Control Language (SCL): open architecture allows the advanced user to perform batch simulation runs to automatically collect and tabulate data.
- $\mathcal{L}_{\mathcal{A}}$ Output is available both numerically and visually.

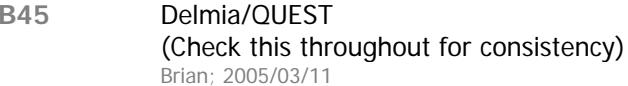

### SIMUL8 **SIMUL8** [Simulation Software]

- F. SIMUL8 models are created by drawing the flow of work with the computer mouse, using a series of icons and arrows to represent the resources and queues in the system.
- $\mathcal{L}^{\text{max}}_{\text{max}}$ Main focus is service industries where people are processing transactions.
- F. The company's goal is to spread simulation very widely across businesses.
	- $\Box$ Have very different pricing and support policies.
	- □ Contains features that watch how the product is being used.
- $\mathcal{L}(\mathcal{A})$ Simulation models and data are saved in SML format.
- $\mathcal{L}_{\mathcal{A}}$  SIMUL8 has a VBA interface and supports ActiveX/COM so that external applications can build and control SIMUL8 simulations.
- $\mathcal{L}_{\mathcal{A}}$ The product is available at two levels: Standard and Professional.

# **WITNESS**

- У. WITNESS has separate versions for manufacturing and service industries.
- $\mathcal{L}^{\text{max}}_{\text{max}}$  WITNESS models are based on template elements.
	- $\Box$  Elements may be customized and combined into module elements and templates for reuse.
	- $\Box$  Displayed in a 2-D layout animation with multiple windows and display layers.
- WITNESS has object-model and ActiveX control for simulation embedding and includes direct data links to Microsoft Excel, MINITAB and any OLEDB database source.

## Experimentation and Statistical-Analysis Tools

- У. Virtually all simulation packages offer support for statistical analysis of simulation output.
- $\mathcal{L}_{\mathcal{A}}$  In recent years, many packages have added optimization as one of the analysis tools.
	- $\Box$  Optimization is used to find a "near-optimal" solution.
	- □ User must define an objective or fitness function, e.g. cost.
	- $\Box$  Recent advances in the field of metaheuristics has offered new approaches to simulation optimization.
- **Products discussed:** 
	- $\Box$ Arena's Output and Process Analyzer
	- $\Box$ AutoStat
	- □ OptQuest
	- П. **SimRunner**

# Arena's Output and Process Analyzer

[Experimental and Analysis Tools]

#### У. Output Analyzer

- □ Provides confidence intervals, comparison of multiple systems, and warmup determination to reduce initial condition bias.
- **Process Analyzer** 
	- $\Box$ Adds sophisticated scenario-management capabilities to Arena for comprehensive design of experiments.
	- □ Allows a user to define scenarios, make the desired runs, and analyze the results.
- $\mathcal{L}_{\mathcal{A}}$ OptQuest is used for optimization.

### **OptQuest** [Experimental and Analysis Tools]

- $\mathbb{R}^3$ An optimization tool.
- $\mathbb{R}^2$  OptQuest is based on a combination of methods: scatter search, tabu search, linear-integer programming, and neural networks.
	- $\Box$  The combination of methods allows the search process to escape local optimality in the quest for the best solution.
		- Scatter search: Population\_based approach-Creates new solutions with combining existing solutions
		- Tabu search: is then superimposed to prohibit the search from reinvestigating previous solutions
		- **Neural Network: Screens out solutions likely to be poor**

### AutoStat [Experimental and Analysis Tools]

- У. AutoStat is the run manager and statistical-analysis product in the AutoMod product family.
- $\mathcal{L}(\mathcal{A})$  It provides a number of analyses
	- $\Box$  Including warm-up determination, absolute and comparison confidence intervals, design of experiments, sensitivity analysis.
- $\mathcal{L}_{\mathcal{A}}$  The evolutionary-strategies algorithm used is well suited to find a near-optimal solution without getting trapped at a local optimum.
- $\blacksquare$ An end user can define any number of scenarios by defining factors and their range or values.
- $\mathcal{L}_{\mathcal{A}}$  AutoStat supports correlated sampling using common random numbers.
- $\mathcal{L}^{\text{max}}_{\text{max}}$  AutoStat is capable of distributing simulation runs across a local area network and pulling back all results to the user's computer.

## SimRunner [Experimental and Analysis Tools]

- У. SimRunner was developed by PROMODEL Corporation.
	- □ Available for ProModel, MedModel and ServiceModel.
- у. Uses genetic algorithms and evolutionary strategies.
- Т. Manipulates the input factors within boundaries specified by the user seeking to optimize the objective function.
- $\mathcal{L}_{\mathcal{A}}$  Also has a utility for helping users estimate:
	- $\Box$ The end of the warm-up phase
	- $\Box$  The number of replications needed to obtain an estimate of the objective function's mean value to within a specified percentage error and confidence level.
## Summary

## ■ Three types of software for simulation models developments:

- □ General-purpose programming languages, e.g., Java, C.
	- Not specifically designed for use in simulation.
	- Simulation libraries, e.g., SSF, are sometimes available for standardized simulation functionality.
	- Helps to understand the basic concepts and algorithms.
- $\Box$  Simulation programming languages, e.g., GPSS/H™, SIMAN V® and SLAM II®.
	- Designed specifically for simulation of certain systems, e.g. queueing systems.
- $\square$  Simulation environment, e.g., Arena, AutoMod.
	- Output analyzer is an important component, e.g. experimental design, statistical analysis.
	- $\blacksquare$  Many packages offer optimization tools as well.